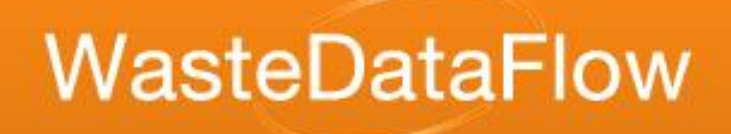

#### Welcome to WasteDataFlow online training!

# WDF Reports

# From **Numbers**

to

# Knowledge

# WasteDataFlow Reports

#### • Background

- Time Periods
- Data Levels
	- what they mean
	- who can see them
	- what happens to data
- C-variables & what they are
- Report Types
	- Summary Reports
	- Data Authorisation Sheets

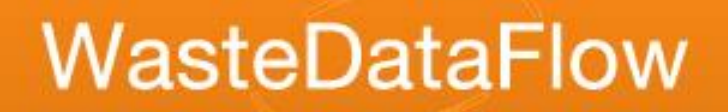

# Time periods – monthly

- Most information is entered monthly into WasteDataFlow.
- Some authorities use all months.
- Some authorities put all the data for a quarter into the quarter's final month.
- For the reporting this data is collated into a single quarterly figure.

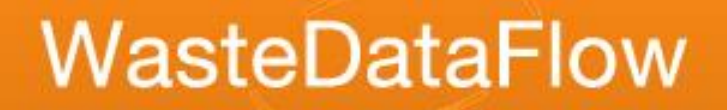

# Time periods – quarterly

- Quarterly data is made up of consolidated monthly data.
- Quarterly was the LATS return frequency.
- Most reports can be run against quarterly data.
- Reports allow multiple quarters to be selected and some show a total or average column as well as the individual quarters' values.

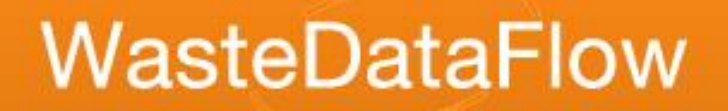

#### Time periods – annual

- Some annual questions (types of premises with regular collections, net costs of waste collection and waste disposal).
- Annual questions are NOT compulsory and are NOT validated by WDF.
- Some quarterly information is consolidated to annual to allow reporting.

# Data levels within Local Authority

• LEVEL 0 LEVEL 10

• LEVEL 20

- Available for reporting by LA data entry / Admin user
- Available for reporting by any data entry or Admin user of any LA
	- LEVEL 30
- LA Data Entry: raw monthly question responses
- LA Data Entry: quarterly return created from monthly data

- LA Data Entry: Quarterly return approved by data entry user
- LA Administrator: Approved by LA administrator user for submission as quarterly return

# Data levels after Local Authority

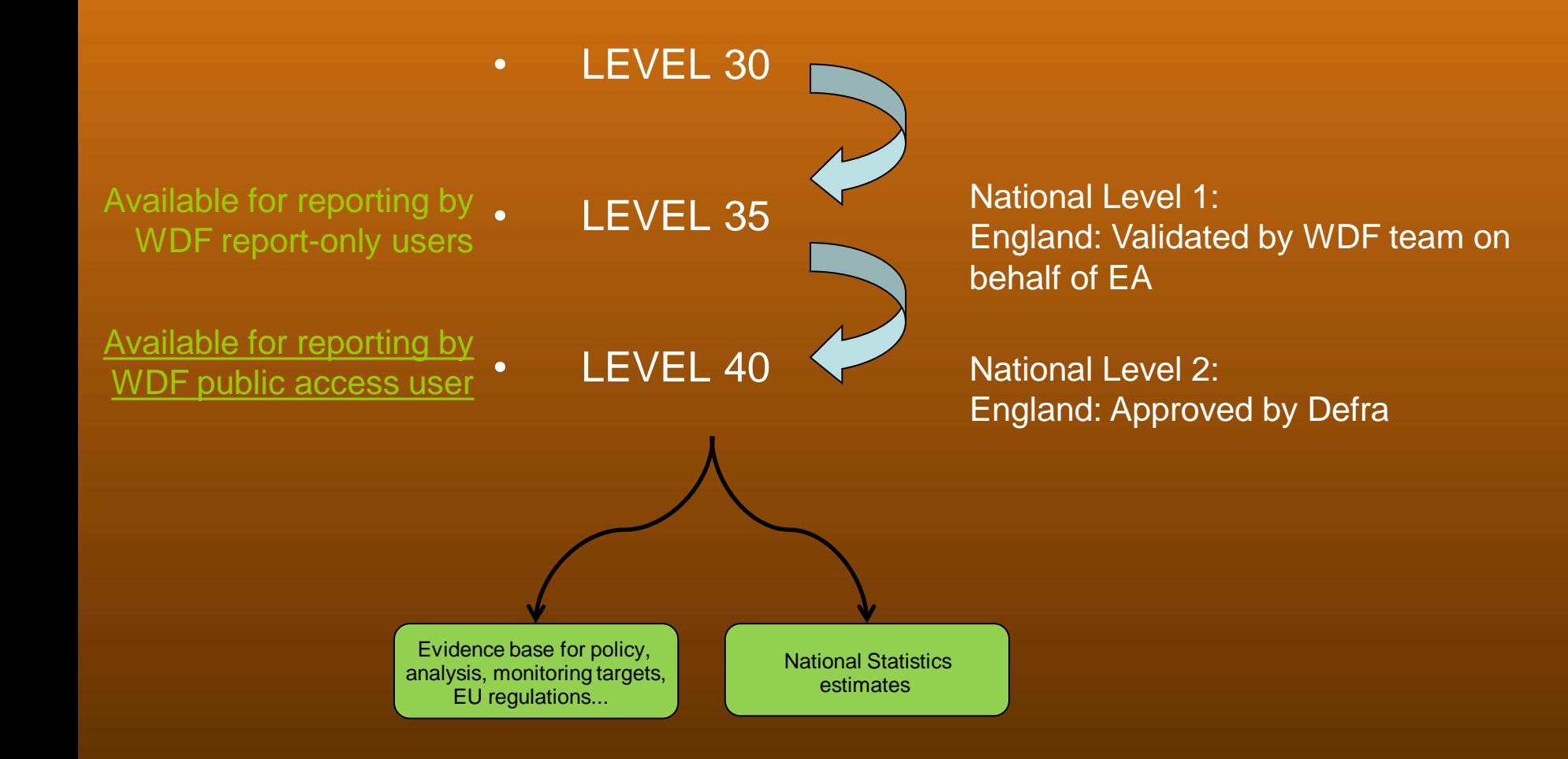

# Available reporting methods

- Summary Reports:
	- Performance Indicators (PI), including National Indicators (NI) and Best Value Performance Indicators (BVPI)
	- Analytical Reports
	- Question Reports
	- Raw data download.
- Download of raw data in .xlsx format.
- Data Authorisation screen reports can also provide useful data for your own LA.

# Summary Reports

- Accessible to all types of user.
- What data can be seen is controlled by user level.
- Delivers output in a formatted Excel style
	- Makes for easy reading
	- Makes for straightforward further analysis by the user.
- Some make use of 'c-variables'.

- Choose which country's reports to run
- Choose report type
- Choose period (quarterly or annual)
- Select from the reports available given the filters chosen above

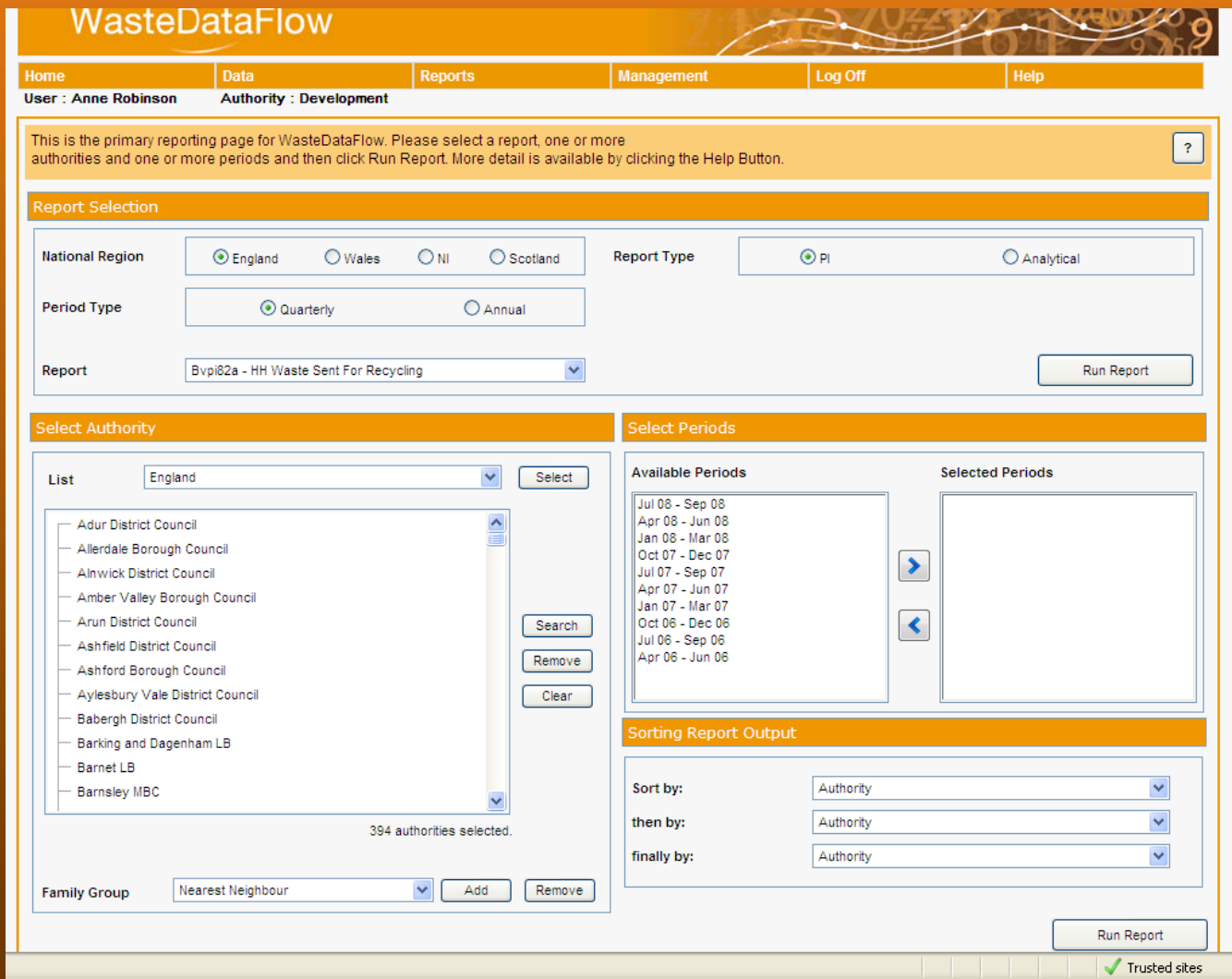

#### Some legacy reports won't run with Qu100 data

- To avoid confusion, a block has been placed on running non Qu100 reports for periods where Qu100 data is present; or for Qu100 reports where no Qu100 data is present.
- All English LAs used the old (non Qu100) question set up to March 2014.
- Between April 2014 and March 2015 a trial group of LAs used Qu100, starting with about 60 in Qtr 1, increasing to 100 by Qtr 4. The remaining LAs continued to use the old question set.
- All English LAs used Qu100 from April 2015.

From Apr-Jun 2014 a trial group of English LAs started to report data into Qu100 and this question came into use for all English LAs from Apr - Jun 2015 onwards. The report you have selected does not support Qu100 and so it has been disabled for LAs using this question after its introduction. 100 selected authorities are not eligible for inclusion on this report. Do you

wish to run the report without them?

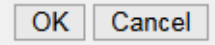

**Download Excluded Authorities** 

### Available PI reports for England (pre Qu100) – National Indicators

- NI191 Residual HH waste per household.
- NI192 (WCA and UA) Percentage HH waste sent for reuse, recycling or composting.
- NI192 (WDA) Percentage HH waste sent for reuse, recycling or composting.
- NI193 (UA) Percentage municipal waste sent to landfill.
- NI193 (WDA) Percentage municipal waste sent to landfill.
- NI191, 192, 193 summary.

# Available PI reports for England (pre Qu100) – BVPI reports

- Bvpi82a HH waste sent for recycling
- Bvpi82b HH waste sent for composting
- Bvpi82c HH waste sent for energy recovery
- Bvpi82d HH waste sent for landfill
- Bvpi84a HH waste collected (Kg per head)
- Bvpi84b HH waste collection % change on previous year
- Bvpi86 Cost of household waste collection per household
- Bvpi87 Cost of municipal waste disposal
- Bvpi91a Kerbside collection of 1 recyclable
- Bvpi91b Kerbside collection of 2 recyclables

#### Available PI reports for England Qu100 – NI and BVPI comparators

- For all English LAs from 2015/16 onwards
- For some Qu100 trial LAs during 2014/15.
- Qu100 PI Summary (WCA)
- Qu100 PI Summary (WDA)
- Qu100 PI Summary (UA)
- They contain NI191/192/193 and BVPI 82a-d & 84a as applicable to the LA type.

#### Analytical reports for England

- LACW by Management Method (UA & WDA) *– (Not Qu100)*
- Total Collected Residual Waste
- Total Waste Sent for Recycling, Composting and Reuse (UA & WCA) *– (Not Qu100)*
- Total Waste Sent for Recycling, Composting and Reuse (WDA) *– (Not Qu100)*
- LACW by final Disposal Route (WDA) *– (Not Qu100)*
- LACW by final Disposal Route (UA) *– (Not Qu100)*
- Destination Report *– (Not Qu100)*
- Primary Reprocessor Report
- APSE Report *– (Not Qu100)*
- Pre 2012-13 LATS Summary *– (Not Qu100)*
- Pre 2012-13 LATS Detail *– (Not Qu100)*
- LATS Summary *– (Not Qu100)*
- LATS Detail *– (Not Qu100)*
- Q100 Recycling Report

#### **Selecting Authorities**

- Choose authorities to include:
	- pick existing lists,
	- pick authorities individually or
	- use a combination
- Select either a default list or a list you have already created.
- 'Select': add to your current selections
- 'Remove': remove individual authorities
- 'Clear': remove all
- 'Search': find and add authorities not in lists
- 'Family group': allows you to add similar authorities

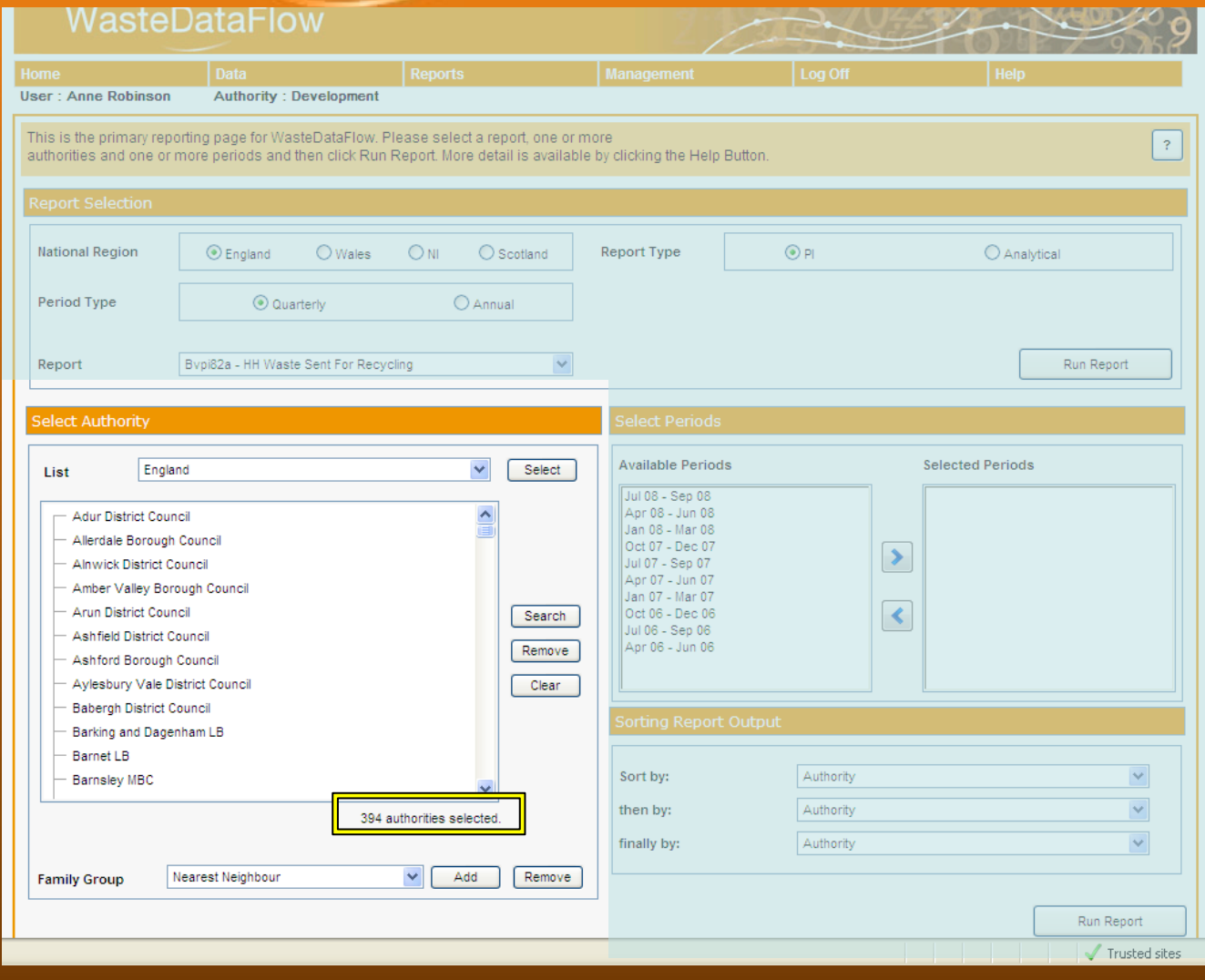

# Lists displayed

- List(s) you create are shown at the top of the 'Select Authority' drop-down.
- Next are three groups related to your user account:
	- Those authorities you can authorise
	- Your authority (a group of one)
	- Those authorities you can enter data for
- The remaining groups are pre-defined regional groups (in alphabetical order)

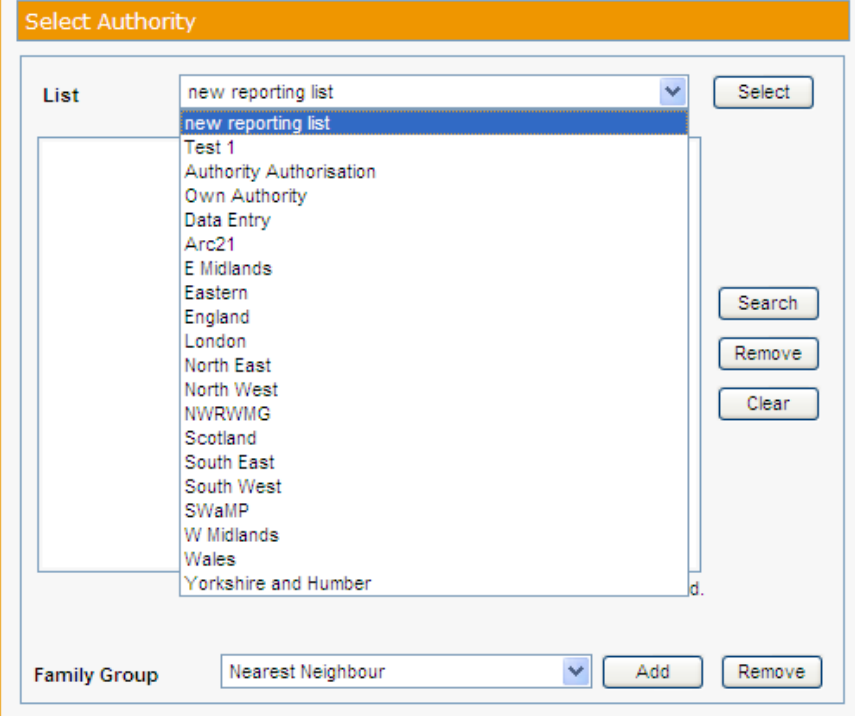

# Create your own lists

- Under Management menu, My Authorities
- Create new list: give the list a name in 'Description of new list' box, then press 'Create New List' button
- The name will appear in the drop-down with any lists you had previously created
- Choose the name from the list and the screen refreshes to show you a selection box.
- Use the 'Add Authority to List' button

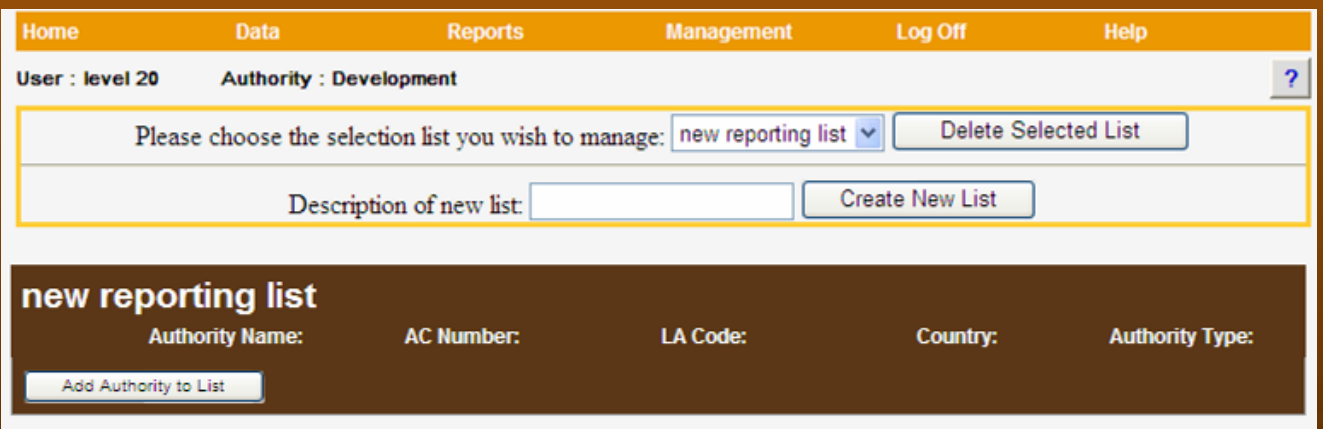

# Create your own lists

- Find the authority, tick 'Add to List' box(es)
- Click 'Add Authority to List'
- Repeat the process to:
	- add more selections to the same list or
	- to make more lists.

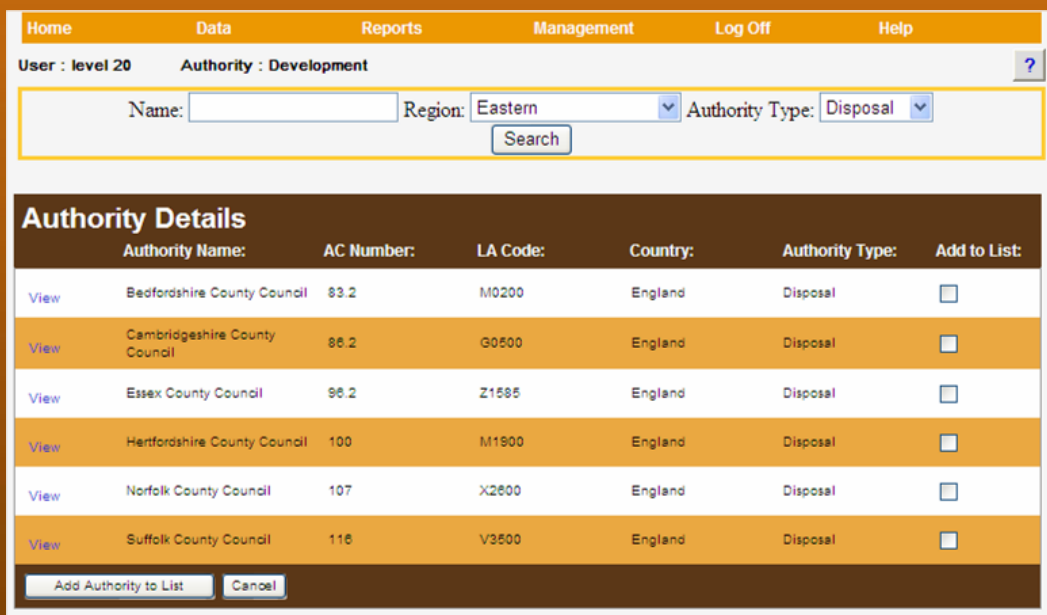

# Build ad hoc list – 'Search' button

- Multiple options for filtering the list of authorities, including:
	- Name and type
	- Population
	- Index of Deprivation
	- Dwelling stock
- Press 'Go' to search
- Check bottom of screen for multiple pages returned
- Re-filtering and pressing 'Go' shows ticked authorities and the results of the new filter (still alphabetical)
- Click 'Save & Exit' to add the ticked authorities to your report selection box.

# Build ad hoc list – 'Search' button

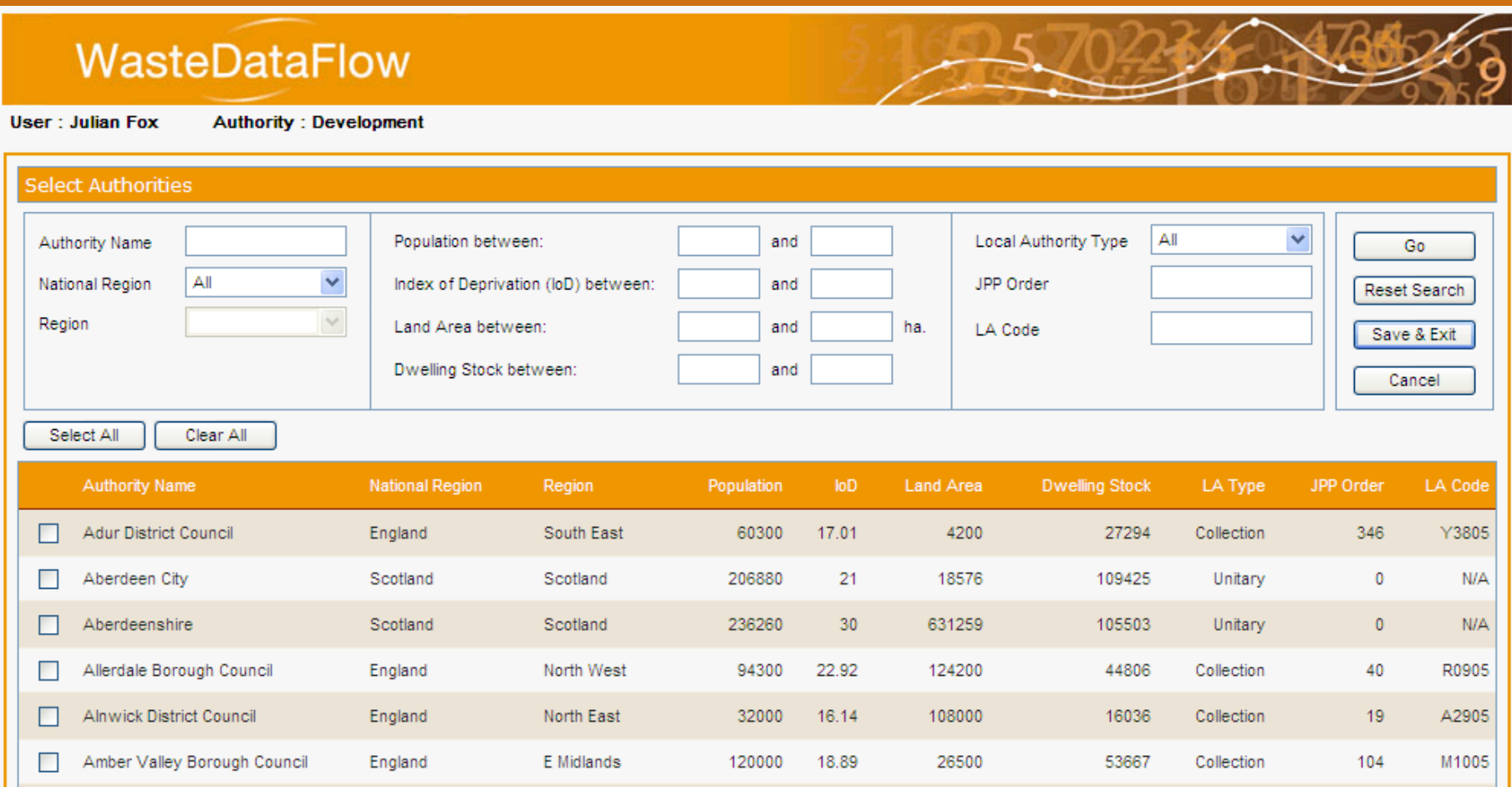

# Question Report

- One report for single or multiple questions.
- Run reports for one authority and one period at a time ONLY.
- Excel spreadsheet, with a separate worksheet for each selected question.
- Questions in report are presented in a similar layout to the online WDF questions.
- No Question report for Qu100 due to the flexibility of the question.

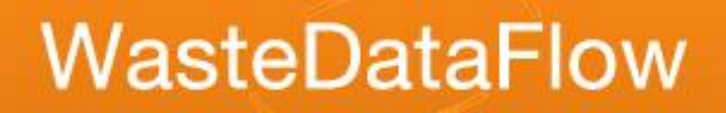

## Raw Data download

- Downloading of "raw" data for your own manipulation.
- Data downloaded .xlsx format.
- Can download for multiple authorities, periods & questions.
- Use raw data to produce your own reports, graphs etc. in a spreadsheet program.

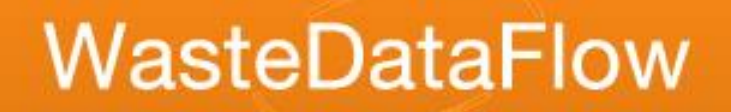

#### Raw Data download

- Core Dataset available from Guidance page.
- We recommend Raw Data is downloaded in zipped format and excluding blank data.
- Zipping the data allows for more data to be downloaded at once. If the report is not zipped only the first 4,000 rows of data will be included.
- Available to public users (for data that has reached L40).

#### Raw data

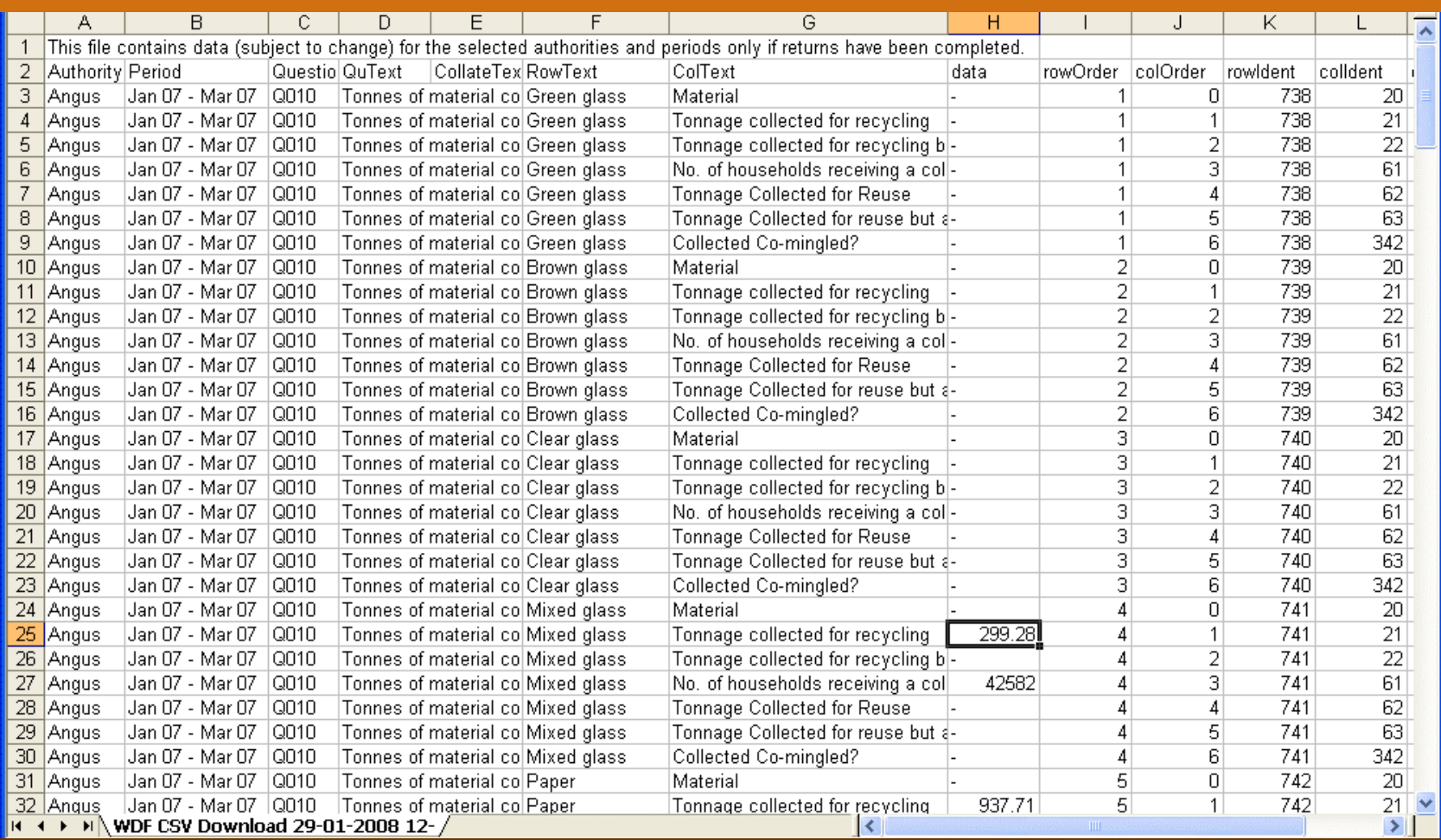

# Making information out of data

- To produce reports, the question answers need to be matched to waste policy etc., e.g. – do we include rubble in this figure? – what about waste from incineration?
- To ensure a standard approach this matching is done by WDF.
- This is achieved by using a set of precalculated numbers called calculated variables (c-variables).

# Calculated variables (c-variables)

- C-variables are the building blocks of reports,
- Some based on question answers, others on other c-variables

– C205 = Total household waste, being C17 + C21

- C17 = Qu23 Household Residual Waste
- $C21 = Qu10,12,16,17,33,34$  Collected for recycling (Excluding rubble) plus Qu18 Household.

– C201 = Household dry recycling, being C1 - C2 +  $C3 - C6 * (C1 - C2 + C3) / (C1 - C2 + C4 - C5 +$  $C3 + C45$ ) -  $C7 * (C8 - C9) / (C8 - C9 + C10 - C11)$ 

# C-variables in action – Q100 Recycling Report

- The Q100 Recycling Report is populated with raw data related to Qu100 final destination tonnages.
- It also needs collection question data for the Hhld / WfH factors; these come in the form of C-Vars.

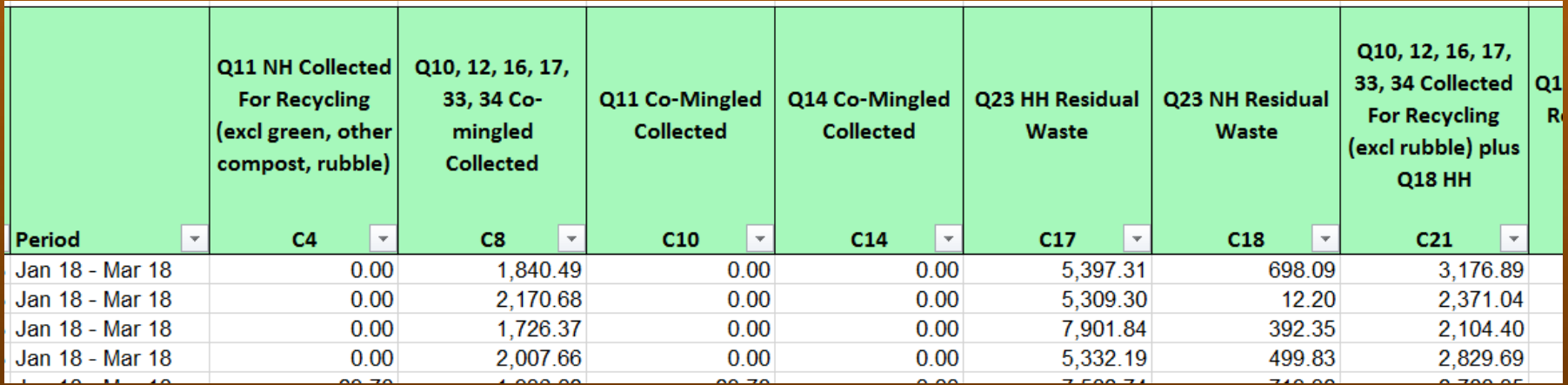

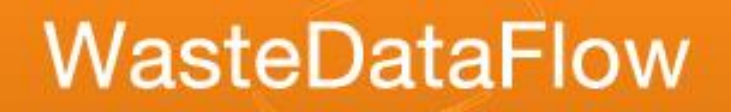

# Data Authorisation reports

- Designed primarily as tools to support the data entry process.
- Data updates each time the period is rolled up to L10.
- Downloadable Summary and PI reports for authorities you have access rights to.
- N.B. not available to Report only users or Public users.

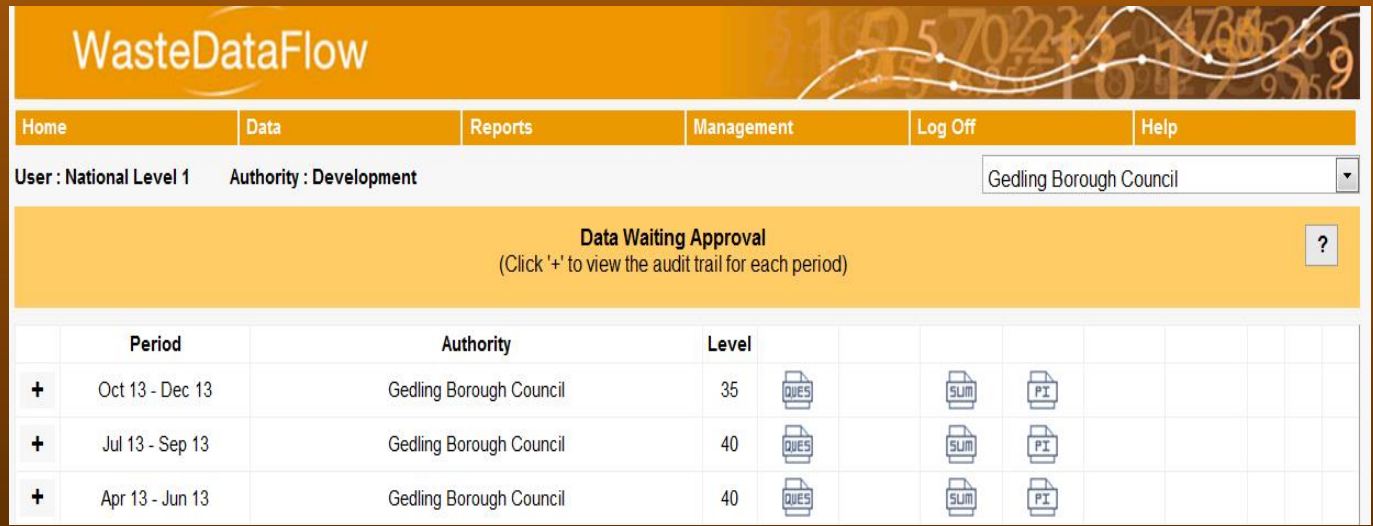

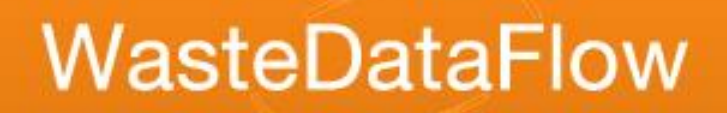

# PI Report

- Accessed via the PI link
- Contains a breakdown of the workings for each NI and BVPI applicable to the authority type.
- Summary tab links back to the detail tab which in turn links to the various 'Data tables', where you can review how your data is used line by line.

#### NI191: Residual Household Waste per Household (Provisional)

100.00%

100.00%

No

No

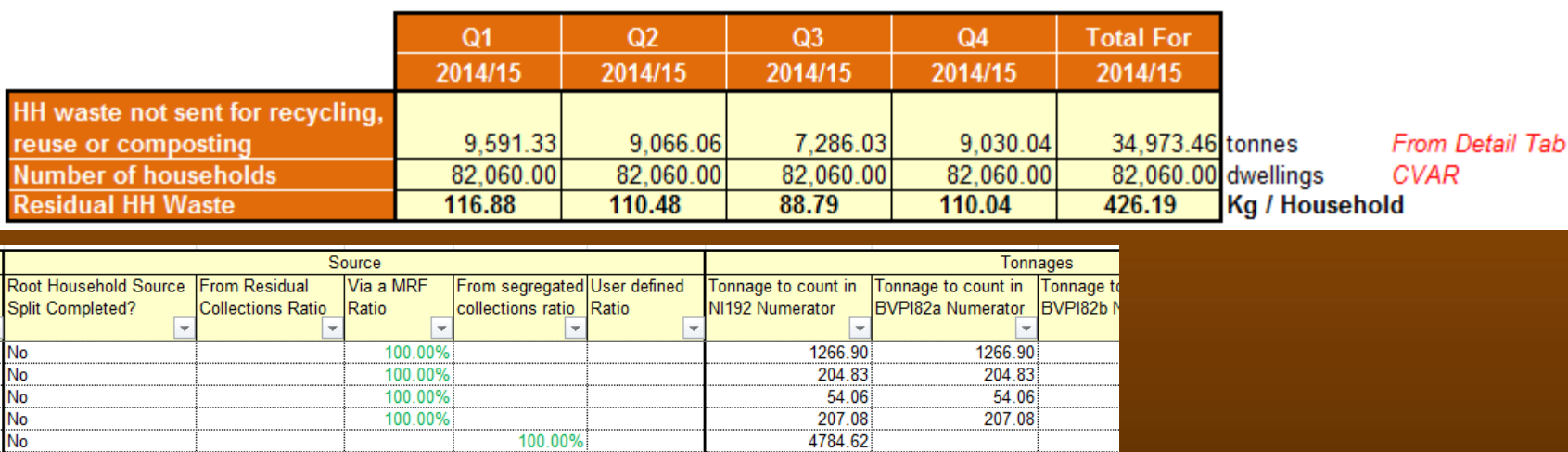

3.96

2.58

 $3.96$ 

2.58

# Guidance and help

- Two guidance sections:
	- Introduction found in in Home section via "Guidance".
	- England guidance page also found in Data Manager via "Help".
- Introduction:
	- Core Dataset (all questions by region and LA type)
	- System manual including Full list of reports and Reporting
- England guidance:
	- Comparator calculation for NI191-192 and BVPI82a/b from Q100
	- NI Calculations pre-Q100
- Contact WDF Helpdesk on 0845 6000 890 or [helpdesk@wastedataflow.org](mailto:helpdesk@wastedataflow.org)

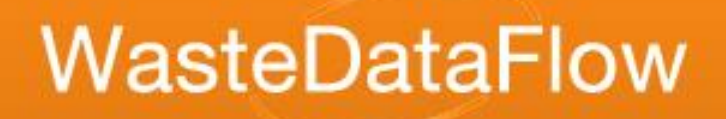

#### Feedback!

#### Please give feedback on this session so we can improve future training.